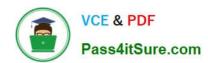

# 77-882<sup>Q&As</sup>

Excel 2010

## Pass Microsoft 77-882 Exam with 100% Guarantee

Free Download Real Questions & Answers PDF and VCE file from:

https://www.pass4itsure.com/77-882.html

100% Passing Guarantee 100% Money Back Assurance

Following Questions and Answers are all new published by Microsoft
Official Exam Center

- Instant Download After Purchase
- 100% Money Back Guarantee
- 365 Days Free Update
- 800,000+ Satisfied Customers

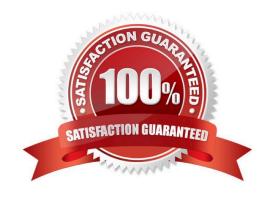

#### https://www.pass4itsure.com/77-882.html 2022 Latest pass4itsure 77-882 PDF and VCE dumps Download

#### **QUESTION 1**

You work in the office at ABC.com. Your computer has just been uABCraded from Microsoft Office 2007 to Microsoft Office 2010.

You create a workbook using Microsoft Office Excel 2010. Microsoft Office 2010 has a new feature called the Backstage View. The Backstage View gives you access to functions that affect the workbook as a whole and to settings that affect

the application itself.

How do you get to the Backstage View?

- A. By selecting the Custom Views option on the View tab.
- B. By clicking the File tab.
- C. By clicking the Office Button on sheet.
- D. By clicking the Page Layout tab.

Correct Answer: B

#### **QUESTION 2**

You work as the Sales Manager at ABC.com. You are using Microsoft Office Excel 2010 to edit a Sales report.

The workbook contains twelve worksheets named January through December. Each worksheet contains a sales table listing the names of the Sales staff and the values of their sales for that month. The format and layout of the table is

identical on each worksheet.

You add another worksheet named Totals and Analysis to the Sales report workbook. You want to create formulas in the Totals and Analysis worksheet that use references to sales values from the tables on the other worksheets.

What type of cell reference is used to refer to the same cells on multiple worksheets within a workbook?

- A. A Tiered Cell Reference.
- B. A 3-D Cell Reference.
- C. A Multi-Cell Reference.
- D. A Relative Cell Reference.

Correct Answer: B

#### **QUESTION 3**

You work in the Sales office at Weyland Industries. You are using Microsoft Office Excel 2010 to prepare a financial report. The report will be sent to managers at a partner company named ABC.com.

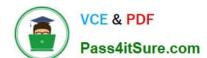

#### https://www.pass4itsure.com/77-882.html

2022 Latest pass4itsure 77-882 PDF and VCE dumps Download

ABC.com users use various versions of Microsoft Office including Microsoft Office 2003, 2007 and 2010.

You need to ensure that your financial report can be viewed You should consider the managers at ABC.com irrespective of which version of Microsoft Office they are using.

How can you ensure that the Excel features used in your spreadsheet are compatible with previous versions of Excel?

- A. You should consider running the Document Inspector.
- B. You should consider marking the document as final.
- C. You should consider running the Compatibility Checker.
- D. You should consider adding a digital signature.

Correct Answer: C

#### **QUESTION 4**

Your work at ABC.com includes the preparation of company documents using Microsoft Office 2010. You are using Microsoft Office Excel 2010 to create a workbook.

The workbook contains sensitive information. You want the word CONFIDENTIAL to be displayed on every page when the workbook is printed.

You have a picture file named confidential gif that contains the required CONFIDENTIAL message.

What should you do with the picture file?

- A. You should use the Insert Picture function and select confidential.gif.
- B. You should insert the picture file as a background using the Background function on the Page Layout tab.
- C. You should insert the picture file into a header using the Headers and Footers function on the Insert tab.
- D. You should insert the picture file as a watermark using the Watermark function on the Page Layout tab.

Correct Answer: C

#### **QUESTION 5**

You work as a Sales Manager at ABC.com. All users in the Sales department run Microsoft Office 2010 having recently been uABCraded from Microsoft Office 2003.

You are currently working on a Sales report in Microsoft Office Excel 2010.

You maximize the worksheet viewing area by selecting the Full Screen option on the View tab. When you select Full Screen, all toolbars and menus disappear.

How can you restore the worksheet view back to the Normal View so that you can see the toolbars?

A. You should consider making use of the Alt + W + L keyboard shortcut.

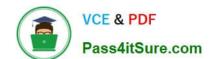

#### https://www.pass4itsure.com/77-882.html 2022 Latest pass4itsure 77-882 PDF and VCE dumps Download

- B. You should consider making use of the Alt + W + M keyboard shortcut.
- C. You should consider making use of the Windows + M keyboard shortcut.
- D. You should consider making use of the Restore Down button in the Control menu.
- E. You should consider right-clicking on the taskbar tab for the workbook.

Correct Answer: D

77-882 PDF Dumps

77-882 VCE Dumps

77-882 Study Guide

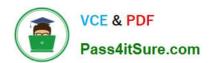

To Read the Whole Q&As, please purchase the Complete Version from Our website.

# Try our product!

100% Guaranteed Success

100% Money Back Guarantee

365 Days Free Update

**Instant Download After Purchase** 

24x7 Customer Support

Average 99.9% Success Rate

More than 800,000 Satisfied Customers Worldwide

Multi-Platform capabilities - Windows, Mac, Android, iPhone, iPod, iPad, Kindle

We provide exam PDF and VCE of Cisco, Microsoft, IBM, CompTIA, Oracle and other IT Certifications. You can view Vendor list of All Certification Exams offered:

https://www.pass4itsure.com/allproducts

### **Need Help**

Please provide as much detail as possible so we can best assist you. To update a previously submitted ticket:

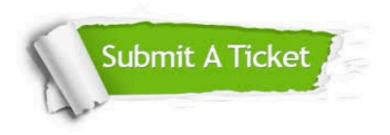

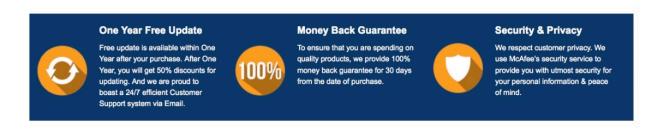

Any charges made through this site will appear as Global Simulators Limited.

All trademarks are the property of their respective owners.

Copyright © pass4itsure, All Rights Reserved.